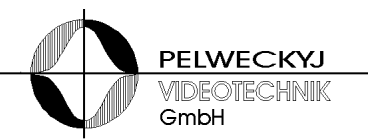

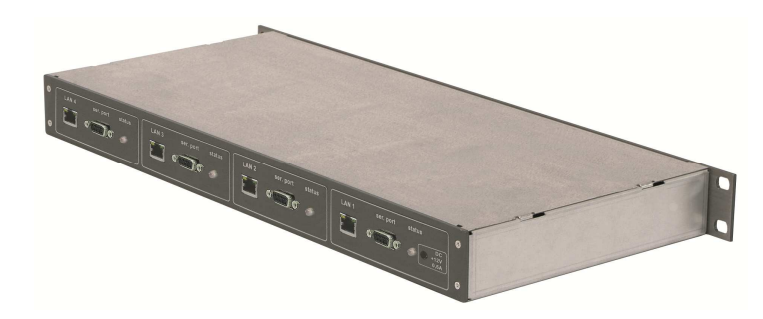

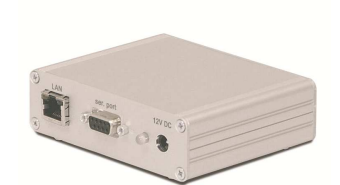

# **LANX / LANX4**

Datenkonverter zwischen LAN und seriellen Schnittstellen

# **Installations- und Konfigurationsanleitung**

(Ausgabe 10.2013)

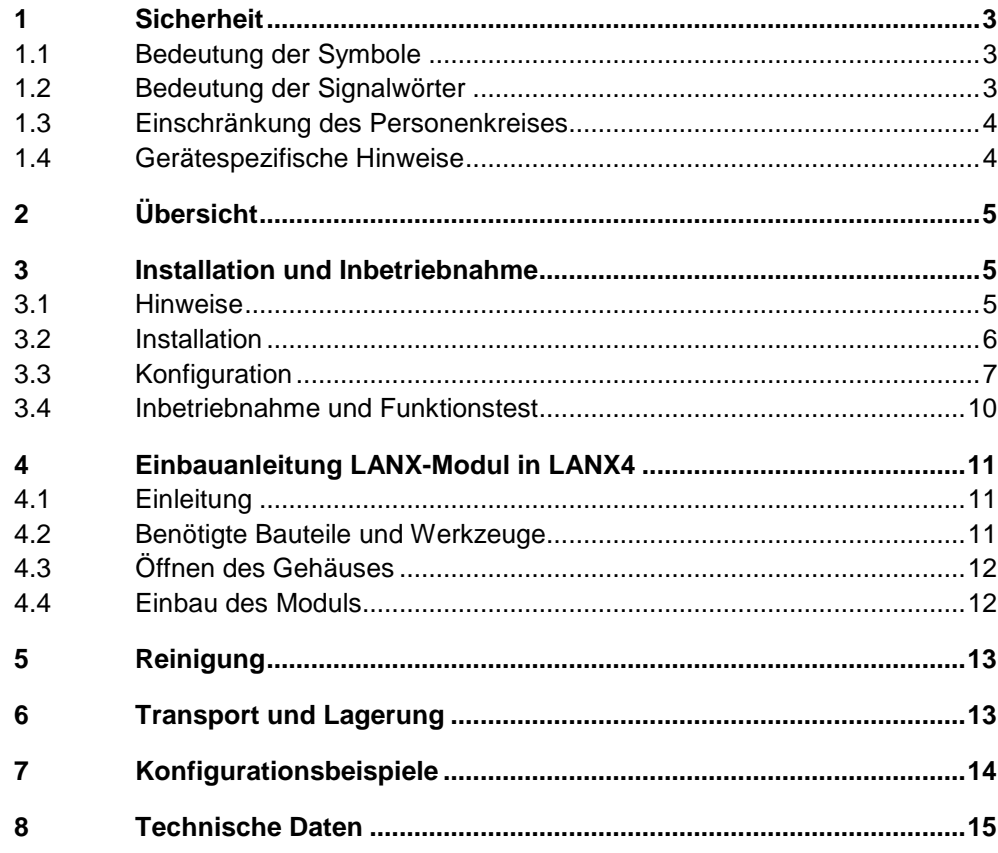

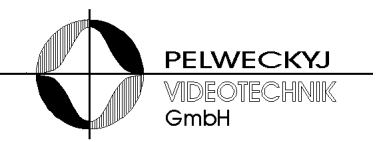

## **1 Sicherheit**

- Lesen Sie vor Inbetriebnahme, Instandhaltung, Transport oder L Lagerung dieses Gerätes die Sicherheitshinweise sowie die gesamte Anleitung
- Beachten Sie die Warnhinweise in den nachfolgenden Kapiteln
- Bewahren Sie dieses Dokument zum Nachschlagen auf bzw. legen Sie es dem Gerät bei, wenn Sie das Gerät weitergeben
- Beachten Sie zusätzlich die landesspezifischen oder ortsüblichen Sicherheitsnormen oder Gesetze f für die Planung, die Ko Installation, den Betrieb und die Entsorgung des Produktes agerung dieses Gerätes die Sicherheitshinweise sowie die gesamte<br>nleitung<br>eachten Sie die Warnhinweise in den nachfolgenden Kapiteln<br>ewahren Sie dieses Dokument zum Nachschlagen auf bzw. legen Si<br>s dem Gerät bei, wenn Sie

### **1.1 Bedeutung der Symbole**

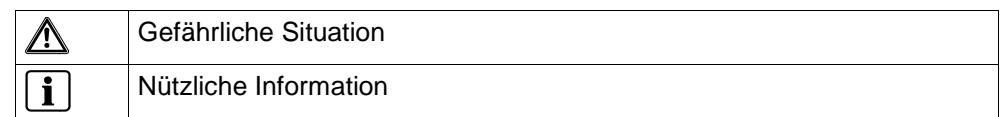

### **1.2 Bedeutung der Signalwörter**

Die Schwere einer Gefährdung kommt durch das gewählte Signalwort zum Ausdruck. Folgende Signalwörter werden verwendet, falls eine entsprechende Gefährdung zu erwarten ist:

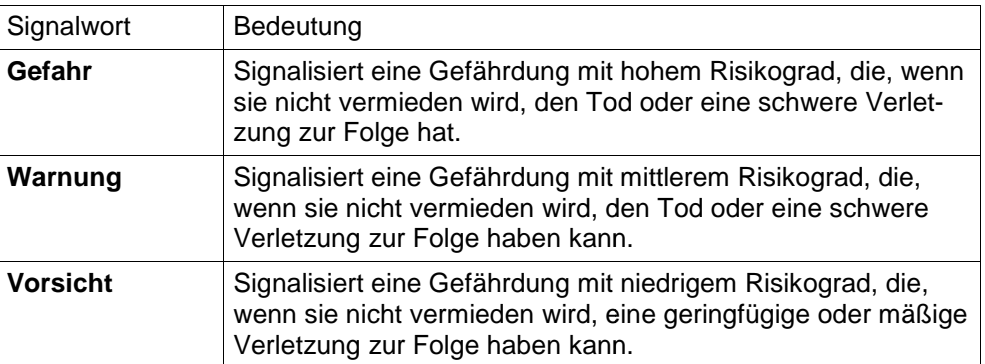

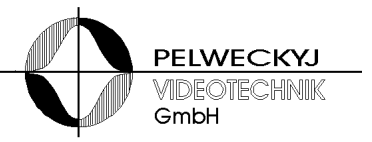

### **1.3 Einschränkung des Personenkreises**

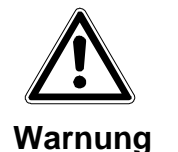

#### **Lebensgefahr aufgrund unzureichender Qualifikation**

- > Arbeiten am Gerät dürfen nur qualifizierte Fachkräfte durchführen!
- Nichtbeachtung kann Tod, schwere Körperverletzung oder erheblichen Sachschaden zur Folge haben!

Diese Dokumentation richtet sich ausschließlich an folgende Zielgruppe:

- Inbetriebsetzer
- Instandhalter

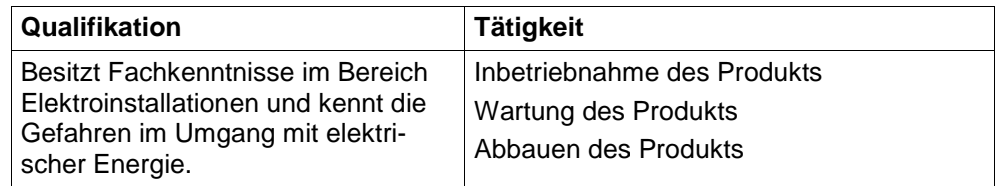

Beachten Sie die entsprechenden Sicherheitsvorschriften (z.B. DIN, VDE) insbesondere die allgemeinen Errichtungs- und Sicherheitsvorschriften zu Arbeiten an Niederspannungsanlagen.

### **1.4 Gerätespezifische Hinweise**

- Der einwandfreie und sichere Betrieb des Geräts setzt sachgemäßen Transport, fachgerechte Lagerung, Aufstellung und Anschluss sowie sorgfältige Bedienung und Instandhaltung voraus.
- Verwenden Sie nur das vom Hersteller empfohlene Netzteil

#### **Lebensgefahr durch Stromschlag**

Im Inneren des Steckernetzteils liegt Netzspannung an

- Öffnen Sie nicht das Steckernetzteil!
- $\triangleright$  Missachtung kann zu Tod oder schwerer Körperverletzung sowie zu Sachschäden führen.

– Halten Sie die vom Hersteller spezifizierten Umgebungsbedingungen ein

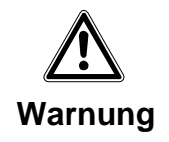

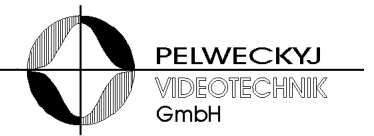

- Nehmen Sie nur Veränderungen am Gerät vor, die in diesem Dokument erwähnt sind oder vom Hersteller ausdrücklich genehmigt wurden
- Verwenden Sie nur vom Hersteller genehmigte Ers Ersatz- und Zubehörteile
- Betreiben Sie das Gerät nur, wenn es trocken und unbeschädigt ist!
- Bei großen Temperaturschwankungen kann sich Feuchtigkeit im Gerät niederschlagen (z.B. Transport). Schalten Sie das Gerät erst ein, wenn es sich an die Raumtemperatur angeglichen hat

#### **Elektrostatische Entladung**

Elektrostatische Entladung kann Bauteile beschädigen oder zerstören

- Berühren Sie keine gefährdeten Bauteilen (z.B. Kontakte von Steckern)
- Entladen Sie vor dem Berühren des Gerätes Ihren Körper elektrostatisch (z.B. durch Berühren eines geerdeten metallischen Gegenstandes)

# **2 Übersicht**

LANX transferiert Daten zwischen einem LAN (UDP-Protokoll) und einer seriellen Schnittstelle (RS232, RS485 oder TTY).

Das LANX LANX-Modul ist wahlweise in einem Einzelgehäuse (80mm x 100mm) erhältlich oder in einem 19 19-Zoll-Gehäuse (2 HE), welches bis zu 4 LANX LANX-Module aufnehmen kann. Nachfolgend werden beide Varianten beschrieben. erhältlich oder in einem 19-Zoll-Gehäuse (2 HE), welc<br>Module aufnehmen kann. Nachfolgend werden beide \<br>ben.<br>**d Inbetriebnahme**<br>hitgelieferte Steckernetzteil kann an Versorgungsnetzei<br>ungen von 100 V bis 240 V (+10% / -15%

# **3** Installation und Inbetriebnahme

### **3.1 Hinweise**

#### **3.1.1 Steckernetzteil**

- Das mitgelieferte Steckernetzteil kann an Versorgungsnetzen mit Spannungen von 1 100 V bis 240 V (+10% / -15%), angeschlossen werden
- Verwenden Sie nur die in den jeweiligen Ländern zugelassene Steckdosenadapter oder Steckernetzteile

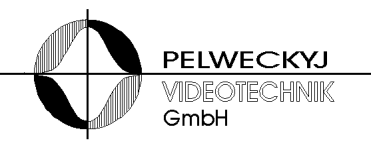

#### **3.1.2 Umgebungsbedingungen**

- Halten Sie die vom Hersteller empfohlenen Umgebungsbedingungen ein: Halten Sie die vom Hersteller empfohlenen Umgebungsb<br>ein:<br>– Betriebstemperatur: + 5°C bis 45°C<br>– Relative Luftfeuchte: 30 bis 85 %, nicht kondensierend
	- – Betriebstemperatur: + 5°C bis 45°C
	-
- Schützen Sie das G Gerät vor Feuchtigkeit und Nässe
- Setzen Sie das Gerät keiner direkten Wärmestrahlung aus (z.B. von Heizgeräten) erät vor Feuchtigkeit und Nässe<br>ät keiner direkten Wärmestrahlung a<br>ierät nicht in sehr staubigen Umgebu<br>ierät nicht in der Nähe einer starken
- Betreiben Sie das Gerät nicht in sehr staubigen Umgebungen
- Betreiben Sie das Gerät nicht in der Nähe einer stark elekt elektromagnetischen Strahlungsquelle
- Setzen Sie das Gerät keinen größeren mechanischen Erschütterungen aus

### **3.2 Installation**

Das LANX benötigt eine Versorgungsspannung zwischen 9 und 15V, max. 200mA. Als Spannungsquelle kann z.B. das mitgelieferte Steckernetzteil oder eine andere von Erde galvanisch getrennte Spannungsquelle eingsetzt werden. Die Einspeisung erfolgt über den Hohlstecker (5,5mm/2,1mm) oder die D D-Sub-Buchse.

Alternativ ist auch eine Versorgung über Ethernet möglich ("Power over Ethernet", PoE PoE nach IEEE 802.3af).

Das LANX4 kann wahlweise über PoE oder über eine Hohlstecker Hohlsteckerbuchse gespeist werden. Die PoE-Versorgungen der einzelnen LANX sind gegeneinander entkoppelt.

Über die Hohlbuchse des ersten Moduls (von hinten aus gesehen ganz rechts) können auch alle anderen Module versorgt werden, was im Vollausbau (4 LANX) max. 0,8A bei 12V erfordert.

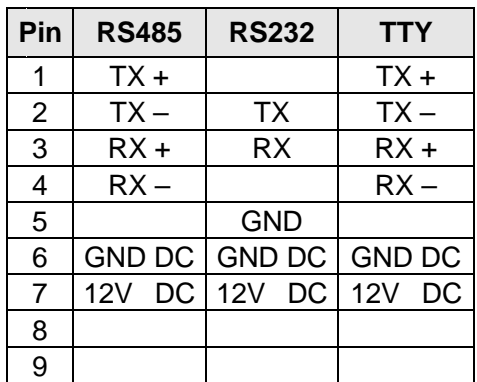

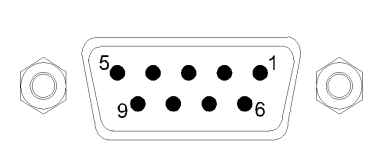

Abb.: Belegung der D D-Sub-Buchse

Tabelle: Belegung der D-Sub-Buchse

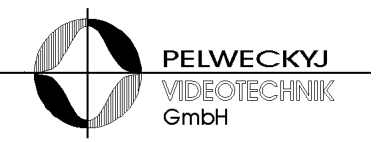

### **3.3 Konfiguration**

Zur Änderungen des Schnittstellentyps und zur Aktivierung der Default Default-IP-Adresse muss das Gerät geöffnet werden. Adresse

#### **Beschreibung der Arbeitsschritte zum Öffnen des LANX-Gehäuses (Alu (Alu-Gehäuse):**

- Die Stecker am Gehäuse werden abgezogen, falls diese bereits angesteckt wurden
- Die vier Gehäuseschrauben aus dem Deckel des Gehäuses sind zu lösen (auf jeder Seite des Gehäuses, also jeweils die beiden oberen Schrauben).
- Anschließend kann der Deckel abgehoben werden eventuell muss er dabei leicht seitlich aus seiner Halte-Nut verschoben werden.
- er dabei leicht seitlich aus seiner Halte-Nut verschoben werden.<br>– Nun kann die Konfiguration der Schnittstelle des LANX erfolgen siehe Zeichnung unten.
- Vor dem Zuschrauben wird ein kurzer Funktions Funktionstest durchgeführt: Das Steckernetzteil wird an eine Steckdose angeschlossen oder das Vor dem Zuschrauben wird ein kurzer Funktionstest durchgeführt: [<br>Steckernetzteil wird an eine Steckdose angeschlossen oder das<br>LANX-Modul wird mit einem PoE-Switch verbunden – die LED des LANX muss nun grün blinken.

#### **Beschreibung der Arbeitsschritte zum Öffnen des LANX4 LANX4-Gehäuses (19- -Zoll-Gehäuse):**

- Die Stecker am Gehäuse werden abgezogen, falls diese bereits angesteckt wurden.
- Die vier Schrauben auf der Frontseite sind zu lösen.
- Der Deckel muss nun einige Millimeter in Richtung der geöffneten Front geschoben werden und kann dann abgehoben werden.
- Nun kann die Konfiguration der Schnittstellen der LANX-Module erfolgen – siehe Tabelle unten.
- Vor dem Zuschrauben wird ein kurzer Funktionstest durchgeführt: Das Steckernetzteil wird an eine Steckdose angeschlossen oder die LANX-Module werden mit einem PoE-Switch verbunden – die LEDs der LANX LANX-Module müssen nun grün blinken.

#### **3.3.1 Kommunikationsinterface auswählen**

Es stehen folgende Interfaces zur Verfügung:

- RS485 Halbduplex oder Vollduplex
- RS232
- TTY (Current Loop 20mA) nicht verfügbar, wenn die Versorgung der LANX über PoE erfolgt

Welches Interface benötigt wird, hängt von der Anwendung ab.

Die 5 Jumper müssen *gemeinsam* in einem der drei Felder (RS485, TTY oder RS232) gesetzt werden und müssen dort auch in der in der Abbildung gezeigten Weise gesetzt sein.

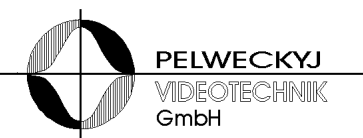

Wird RS485-Halbduplex benötigt so müssen Empfangs- und Sendezweige an der Buchse parallel gelegt werden (2 Jumper auf die Stiftleisten "half" stecken, Ausrichtung der Jumper wie im RS485-Feld) und der Konfigurations-Schalter "half duplex" aktiviert werden (Stellung "on"). Für RS485-Vollduplex dürfen die 2 Jumper auf den Stiftleisten "half" nicht gesteckt sein und der Konfigurations-Schalter muss "half duplex" auf "off" stehen.

Hinweis: nicht benötigte Jumper können auf die unbenutzen Stiftleisten "park" gesteckt werden. igurations-Schalter muss "half duplex" auf "off"<br>
Jumper können auf die unbenutzen Stiftleisten<br>
SCHER METTER<br>
SCHER METTER<br>
SCHER METTER<br>
SCHER METTER<br>
19<br>
SCHER METTER<br>
SCHER METTER<br>
Verbindung oder wenn das LANX in eine

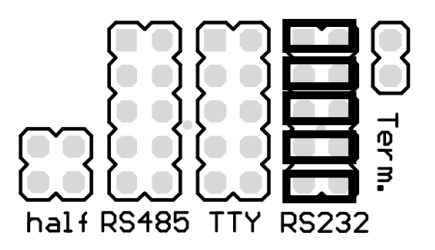

Abb.: Konfigurations Konfigurations-Stiftleisten (Werkseinstellung)

#### **3.3.2 Abschlusswiderstand (nur für RS485)**

In einer Punkt Punkt-zu-Punkt-Verbindung oder wenn das LANX in einem Bu system am Ende eines Bussystems sitzt, muss der Jumper "Term." gesetzt sein. Alle anderen Geräte am Bus dürfen keinen Abschluss haben bzw. der Jumper muss dann gezogen werden werden.

Wurde als Schnittstelle RS232 oder TTY eingestellt, so ist der Jumper funktionslos.

#### **3.3.3 Konfigurationsschalter**

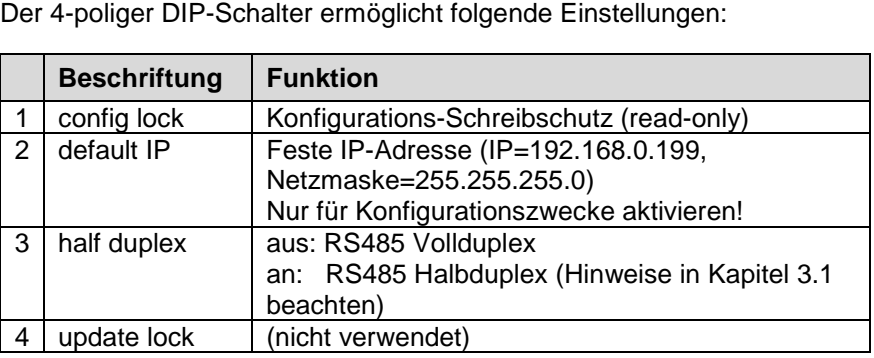

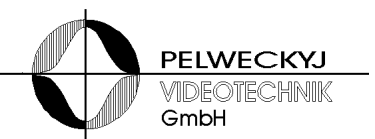

#### **3.3.4 Konfiguration**

Die Einstellungen der Netzwerk- und Schnittstellen-Parameter erfolgt über LAN mit Hilfe des Konfigurationsprogramms VMnetCfg2.exe Nach Die Einstellungen der Netzwerk- und Schnittstellen-Parameter erfolgt<br>über LAN mit Hilfe des Konfigurationsprogramms VMnetCfg2.exe Nach<br>dem Start des Konfigurationsprogramms listet die Software alle im lokalen Netzwerk erreichbaren Geräte auf. Sollte zwischen Gerät und Konf Konfigurationsprogramm ein Router bzw. Gateway liegen, so muss der Button "Manuelle Suche" betätigt und anschließend die IP-Adresse des Clients eingegeben werden.

Wird das LANX LANX-Modul vom Konfigurationsprogramm nicht gefunden oder Wird das LANX-Modul vom Konfigurationsprogramm nicht gefunden ode<br>wurde die Konfiguration so geändert, dass keine Verbindung mehr möglich ist, empfiehlt es sich, den Konfigurationsschalter mit der Beschriftung "default IP" zu aktivieren. Die LANX wird dann mit folgenden Netzwerkparametern betrieben:

IP IP-Adresse: 192.168.0.199

Netzmaske: 255.255.255.0

Der Konfigurations-PC muss dann auf eine passende Adresse eingestellt<br>werden, z.B. IP-Adresse 192.168.0.2 und Netzmaske 255.255.255.0. Kolwerden, z.B. IP IP-Adresse 192.168.0.2 und Netzmaske 255. lidieren diese Einstellungen mit anderen Netzwerkteilnehmern, so empfiehlt sich die Verwendung eines Cross-Cables, mit dem LANX-Modul und Konfigurations Konfigurations-PC direkt miteinander verbunden werden.

und Konfigurations-PC direkt miteinander verbunden werden.<br>Wurde das LANX-Modul gefunden, kann durch Klick auf "Bearbeiten" die Konfiguration vorgenommen werden.

Hinweis (betrifft LANX.07, ab Firmware v025): für den Fall, dass ein Redundanz-Server eingesetzt wird, ist dessen IP-Adresse unter "Redundanz IP" eingetragen. Wird kein Redundanz-Server verwendet, so ist die IP-Adresse 0.0.0.0 einzutragen. Die Redundanz ist damit deaktiviert.

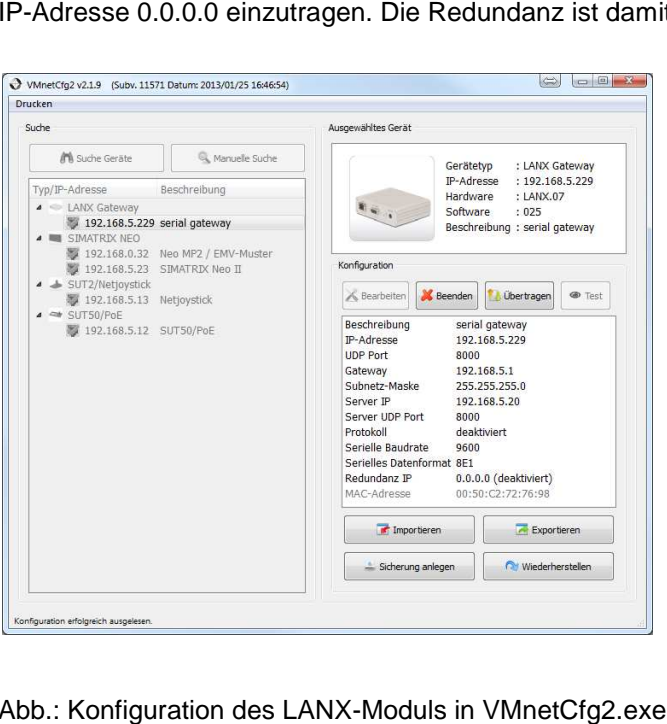

Abb.: Konfiguration des LANX Moduls

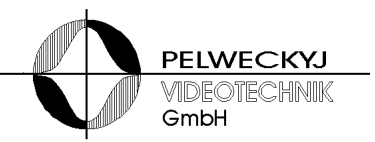

Nach Änderung der Einstellungen wird die Konfiguration durch Klick auf den "Übertragen"-Button in der LANX abgespeichert. Wurde die Konfiguration über die Default-IP durchgeführt, so muss anschließend der Konfigurationsschalter "default IP" wieder deaktiviert werden.

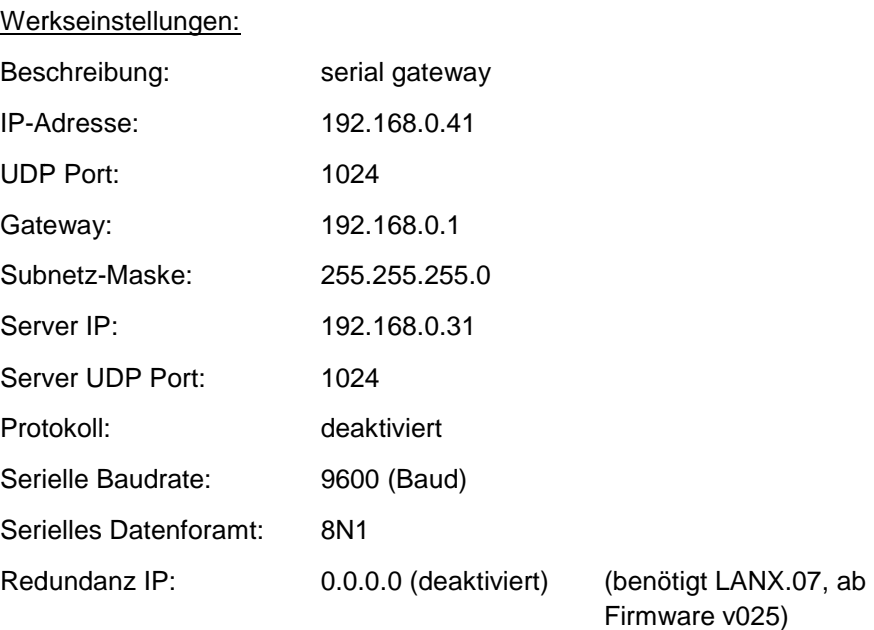

### **3.4 Inbetriebnahme und Funktionstest**

Nach dem Einschalten der Stromversorgung (bzw. Steckernetzteil einstecken) signalisiert die grün blinkende LED Betriebsbereitschaft.

Die grün blinkende LED an der Netzwerkbuchse signalisiert, ob d das LANX LANX-Modul mit einem Netzwerk verbunden ist.

Wurden mindestens einmal erfolgreich Daten über LAN empfangen, leuchtet die LED dauerhaft grün. Während einer Datenübertragung flackert die gelbe LED an der Netzwerkbuchse auf und zeigt so den Date Datenfluss an. Werden für die Dauer von 30 Sekunden keine Daten über LAN empfangen, geht die grüne LED wieder in den blinkenden Zustand über.

#### **3.4.1 Hinweise zur Fehlerbehebung:**

- Wird das LANX LANX-Modul vom Konfigurationsprogramm nicht erkannt Wird das LANX-Modul vom Konfigurationsprogramm nicht erkannt<br>oder ist die IP-Adresse nicht mehr bekannt, so empfiehlt sich die Vorgehensweise, wie im 2. Absatz von Kapitel 3.4 beschrieben.
- Mehrere LANX-Module dürfen nie gleichzeitig über den Konfigurationsschalter "default IP" auf die Default Default-IP geschaltet werden, da sonst aufgrund des Adresskonflikts weder eine sinnvolle Konfiguration noch ein ordnungsgemäßer Betrieb möglich ist. IP geschaltet werden,<br>le sinnvolle Konfiguratie<br>ist.<br>rd eine Schreibschutz-
- Ist das Speichern nicht möglich bzw. wird eine Schreibschutz-Meldung angezeigt, so ist der Konfigschalter "config lock" auf readonly geschaltet und muss ausgeschaltet werden (siehe Absatz 3.3).
- Der Port 9000 und 9004 sind für reserviert und darf nicht verwendet werden.

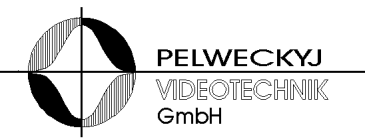

- Ist das verwendete Protokoll nicht unter den "Protocol" Optionen aufgeführt (beispielsweise Topsis-Protokoll), so muss als Protokoll "none" geführt (beispielsweise Topsis-Protokoll), so muss als Protokoll "no<br>angewählt werden (die Protokoll-Option dient lediglich der Optimierung der Latenzzeit für spezielle Anwendungszwecke).

# **4 Einbauanleitung LANX LANX-Modul in LANX4**

### **4.1 Einleitung**

LANX4 kann bis zu 4 LANX-Module in einem 19-Zoll großen und 1HE hohen Gehäuse aufnehmen. Von Werk aus ist LANX4 mit einem Modul ausgerüstet. Weitere Module können mit Hilfe nachfolgender Anleitung nachgerüstet werden.

Konfigurationssoftware VMnetCfg2 befindet sich auf der mitgelieferten CD oder ka kann unter folgendem Link abgerufen werden: www.pelwecky.eu unter "Downloads" endem Link abgerufen werden:<br>"Downloads"<br>**Principle: Advice Sender School Beferenden**<br>LANX-Modul<br>Jehör: 2 Sub-D-Befestigungsschrauben, 2 Ab-

### **4.2 Benötigte Bauteile und Werkzeuge**

Zur Nachrüstung einer LANX4 mit einem LANX-Modul wird benötigt:

- das nachzurüstende LANX-Modul
- das mitgelieferte Zubehör: 2 Sub-D-Befestigungsschrauben, 2 A standsbolzen mit Wellscheiben und Schrauben
- 1 Kreuzschlitzschraubenzieher zum Öffnen des Gehäuses und Fes Festschrauben der Abstandsbolzen
- 1 Außensechskant-Schraubendreher Größe 4,5 für die Sub-D-Be Befestigungsschrauben

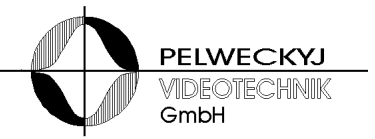

### **4.3 Öffnen des Gehäuses**

Das Gehäuse wird in 3 Schritten geöffnet (siehe auch Foto unten):

- 1. Die 4 Kreuzschlitzschrauben an der Frontplatte lösen und die Fron Frontplatte ablegen
- 2. Den Deckel ca. 1cm Richtung Frontplatte verschieben
- 3. Deckel nach oben abheben

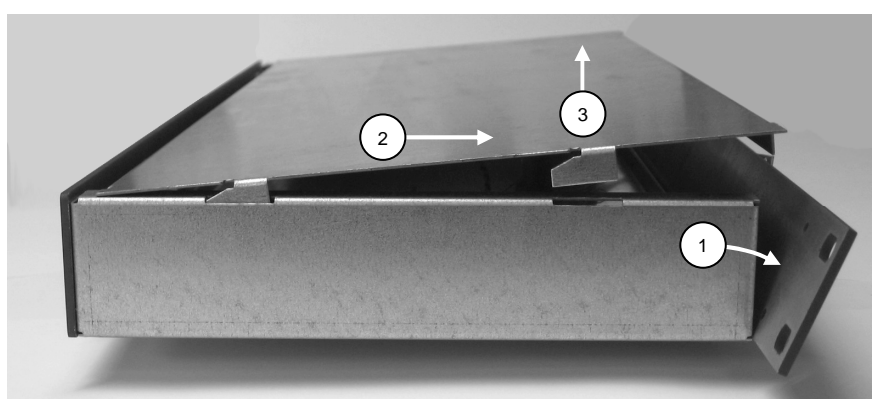

Foto: Öffnen des Gehäuses

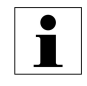

Bitte beachten: In der Frontplatte ist eine LED befestigt. Um die Zuleitung zu dieser LED nicht zu sehr zu belasten, empfiehlt es sich, die Frontplatte nach weglegen des Deckels auf das Gehäuse zu legen.

### **4.4 Einbau des Moduls**

Vorgehensweise:

- 1. Bevor das Modul eingebaut werden kann, muss zunächst das eingebaute Modul (bzw. die eingebauten Module) durch Lösen der Sub Sub-D-Befestigungsschrauben gelockert und aus der Frontplatte etwas herausgezogen werden.
- 2. Über die zwei Bohrungen an der Hinterseite des neuen Moduls können Abstandsbolzen über Wellscheiben und Schrauben befestigt werden.
- 3. Anschließend kann das neue Modul auf das vorhandene Modul (oder die vorhan vorhandenen Module) aufgesteckt werden.
- 4. Die Module werden dann mit ihren Buchsen und der LED in die zugehörigen Frontplattenausschnitte geschoben und dann mit den der Sub-D-Befestigungsschrauben verschraubt. Eventuell ist es erforderlich, die LED an den Anschlussdrähten in die korrekte Position zu biegen (siehe LED im Foto unten), damit diese durch die zugehörige Bohrung gesteckt werden kann.
- 5. Anschließend muss geprüft werden, ob das eingebaute Modul korrekt konfiguriert ist. Hierzu sind die Einstellungen des DIP-Schalters und der Jumper anhand der Betriebsanleitung LANX zu prüfen und ggf. zu korrigieren.

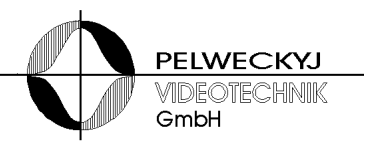

6. Zuletzt wird geprüft, ob der Stecker zur Frontplatten Frontplatten-LED noch angesteckt ist – dies wird ggf. korrigiert.

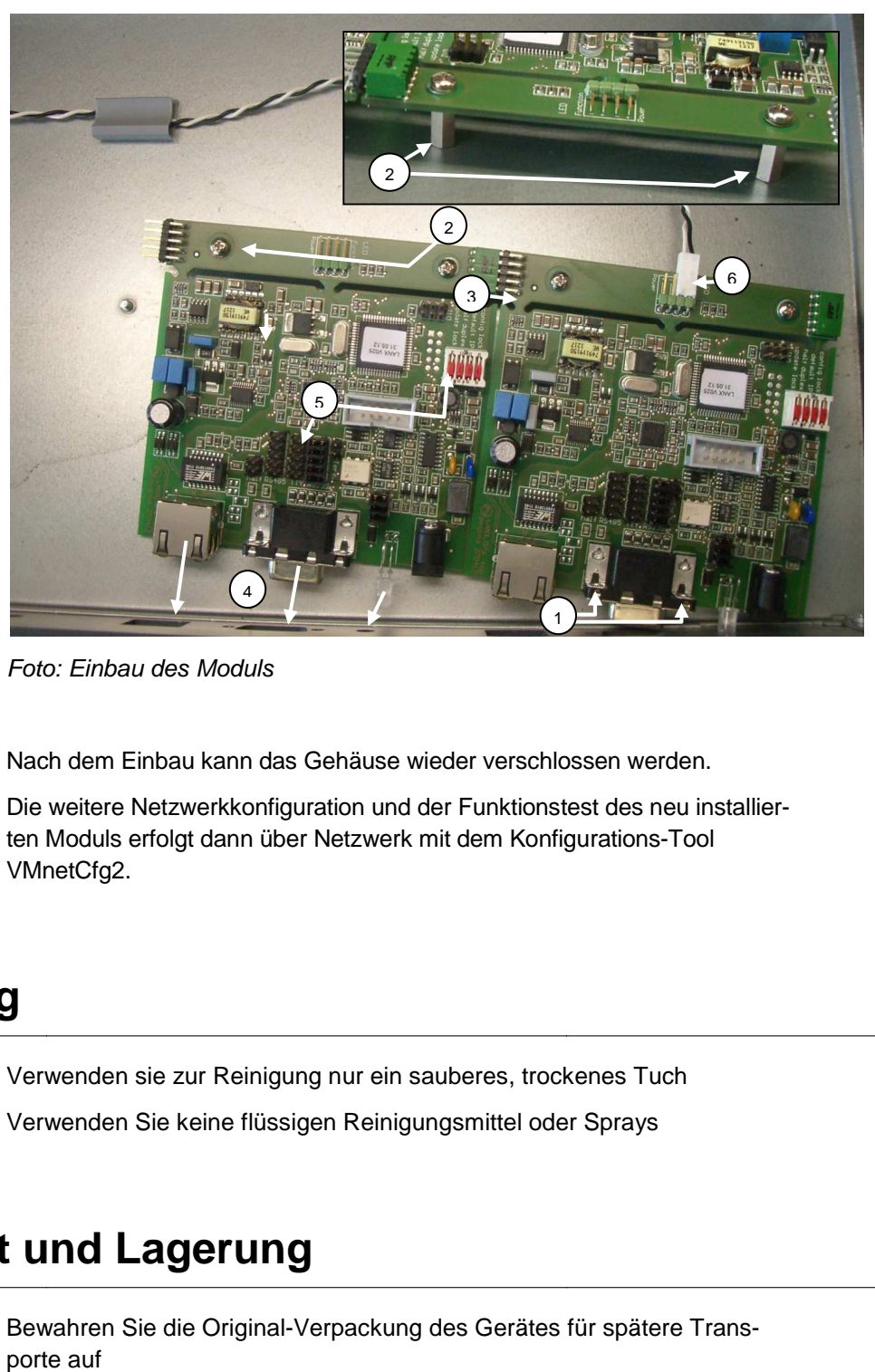

Foto: Einbau des Moduls

Nach dem Einbau kann das Gehäuse wieder verschlossen werden.

Die weitere Netzwerkkonfiguration und der Funktionstest des neu installierten Moduls erfolgt dann über Netzwerk mit dem Konfigurations Konfigurations-Tool VMnetCfg2.

# **5 Reinigung**

Verwenden sie zur Reinigung nur ein sauberes, trockenes Tuch Verwenden Sie keine flüssigen Reinigungsmittel oder Sprays

## **6 Transport und Lagerung**

Bewahren Sie die Original-Verpackung des Gerätes für spätere Transporte auf

Setzen Sie das Gerät keinen größeren mechanischen Erschütterungen aus

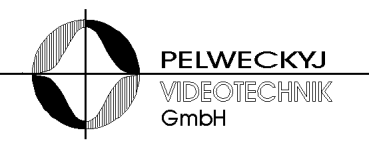

# **7 Konfigurationsbeispiele**

Nachfolgende Tabelle zeigt die empfohlene Konfiguration des LANX für verschiedene Anwendungsfälle. Die Einste Einstellung der Konfiguration erfolgt verschiedene Anwendungsfälle. Die Einstellung der Konfiguration erfolgt<br>mit dem Tool "VMnetCfg.exe" über LAN. Einstellung von IP-Adresse (eigebeschrieben vorzunehmen.

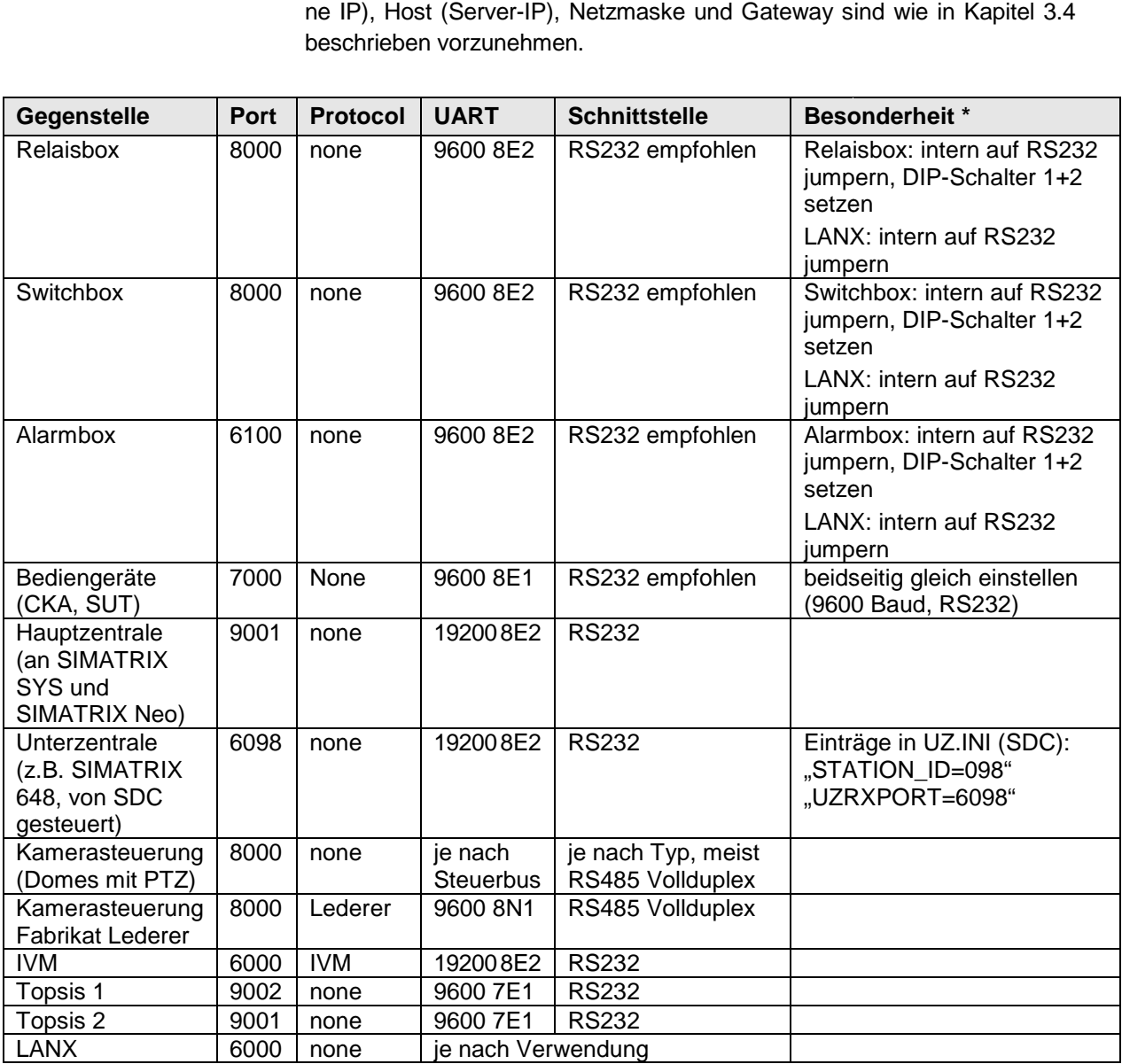

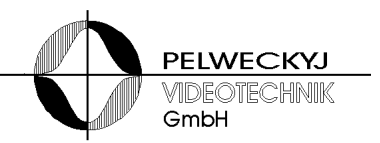

# **8 Technische Daten**

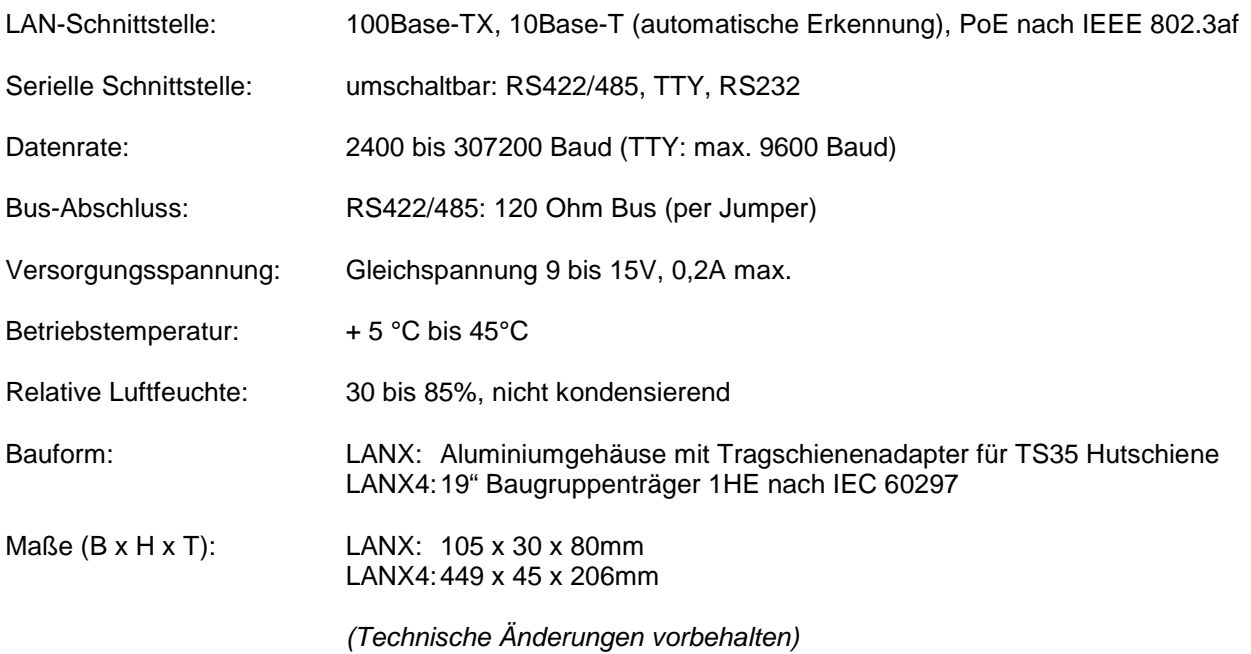

Herausgegeben von Pelweckyj Videotechnik GmbH Güterstraße 2 64807 Dieburg

info@pelweckyj.de